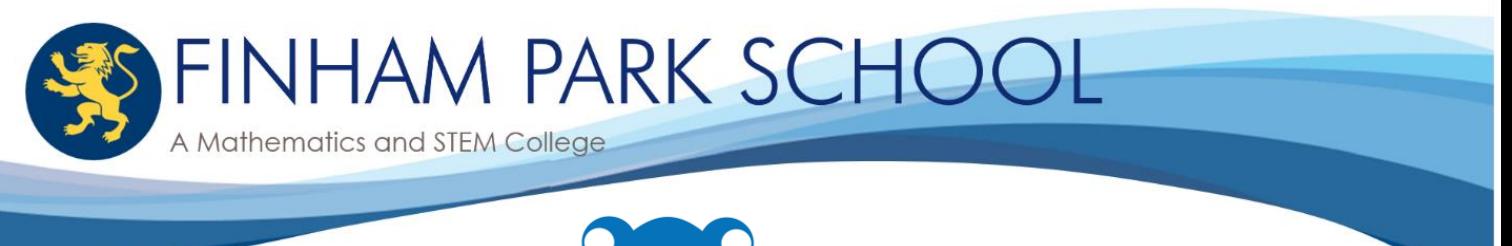

## Dear Parent/Carer

I am pleased to be able to inform you that you have access to our Frog Learning Platform. Unlike our school's website, the information on Frog is personalised to you and your Children. Frog will run on your computer, tablet or smartphone and also comes with a free app called 'My Frog' - available from the Google Play Store and Apple App Store.

To access your account for the first time:

- 1. Go to [https://frog.finhampark.co.uk](https://frog.finhampark.co.uk/)
- 2. Click the Forgot Password link then type your email address

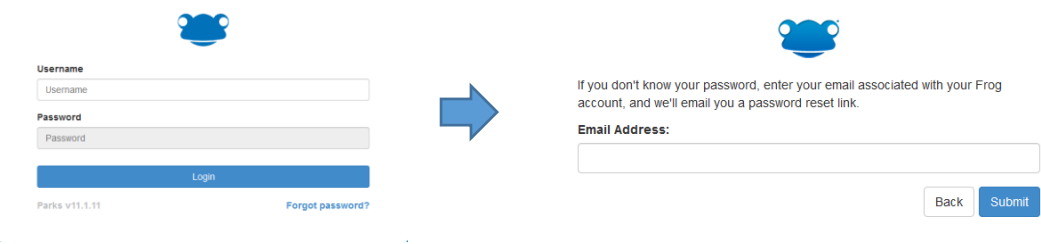

If you have any problems logging into the frog parental portal, please submit a request via our online form at <https://frog.finhampark.co.uk/me>

We have provided an instructional video to help you get the best experience of using the new portal. This will be shown on the start page, which is the very first tab to load when you login. As all homework is now set on Frog, you will be able to see a summary of your children's tasks in the My Frog app and the My Child's Work section of the Parent Portal.

The parent portal contains:

- Assigned homework, which now allows you to view and open what has been set
- Your child's timetable
- Subject department sites that your child has access too
- The school calendar
- Reporting absence, and being able to update your school record
- Important school documents
- School letters
- E-Safety portal

Personalised information is also available within 'My Child' tab

- Attendance summaries, both by day and lesson
- Behaviour reports
- School Reports

If you download the My Frog app, a push notification will be sent to your phone notifying you of set homework and other information.

Ĩ

 $J \cdot H$ axt.

Email: headteacher@finhampark.co.uk

Mr A Ditch Mr J Hart

Assistant Headteacher Head of MAT IT Services

Finham Park School Green Lane Coventry, CV3 6EA

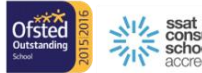

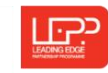

Tel: 024 7641 8135

www.finhampark.co.uk

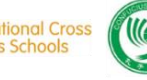

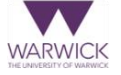

**22 BRITISH INTERNATIONAL** 

Headteacher: Chris Bishop

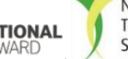

Chair of Governors: Parneet Kang

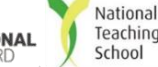

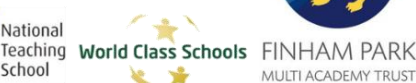

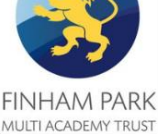